o.o.

\*\*\*\*\*

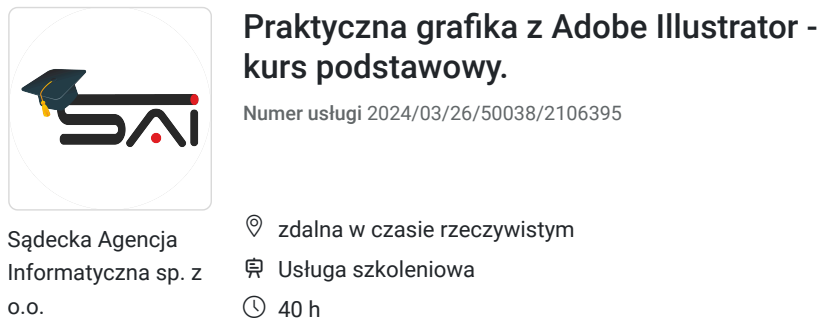

08.07.2024 do 07.08.2024

3 200,00 PLN brutto 3 200,00 PLN netto 80,00 PLN brutto/h

80,00 PLN netto/h

# Informacje podstawowe

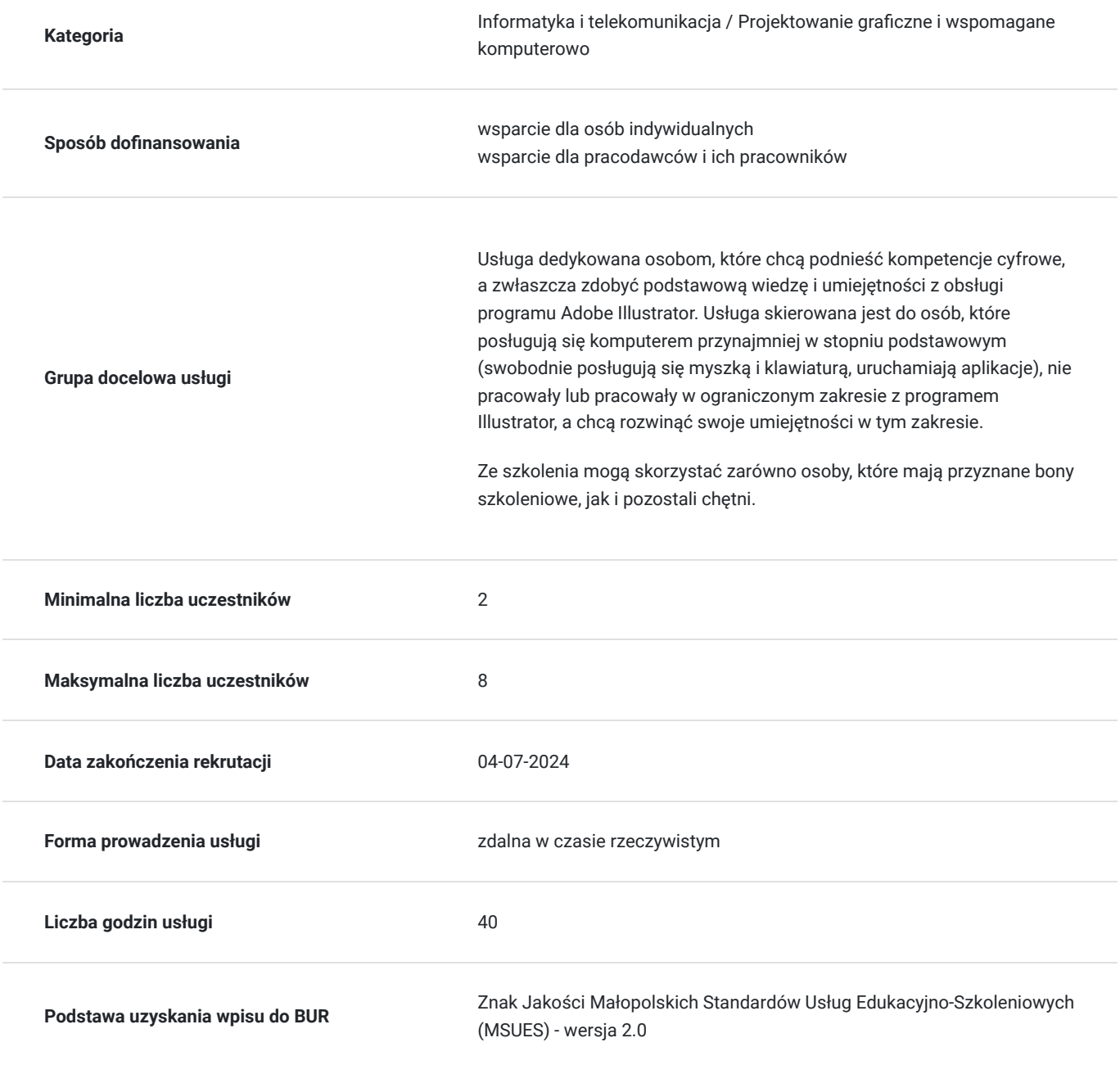

## Cel

### **Cel edukacyjny**

Usługa "Praktyczna grafika z Adobe Illustrator - kurs podstawowy" przygotowuje do samodzielnego wykonywania projektu składu książki/broszury z przeznaczeniem do publikacji elektronicznej lub w formie druku w podstawowym zakresie.

### **Efekty uczenia się oraz kryteria weryfikacji ich osiągnięcia i Metody walidacji**

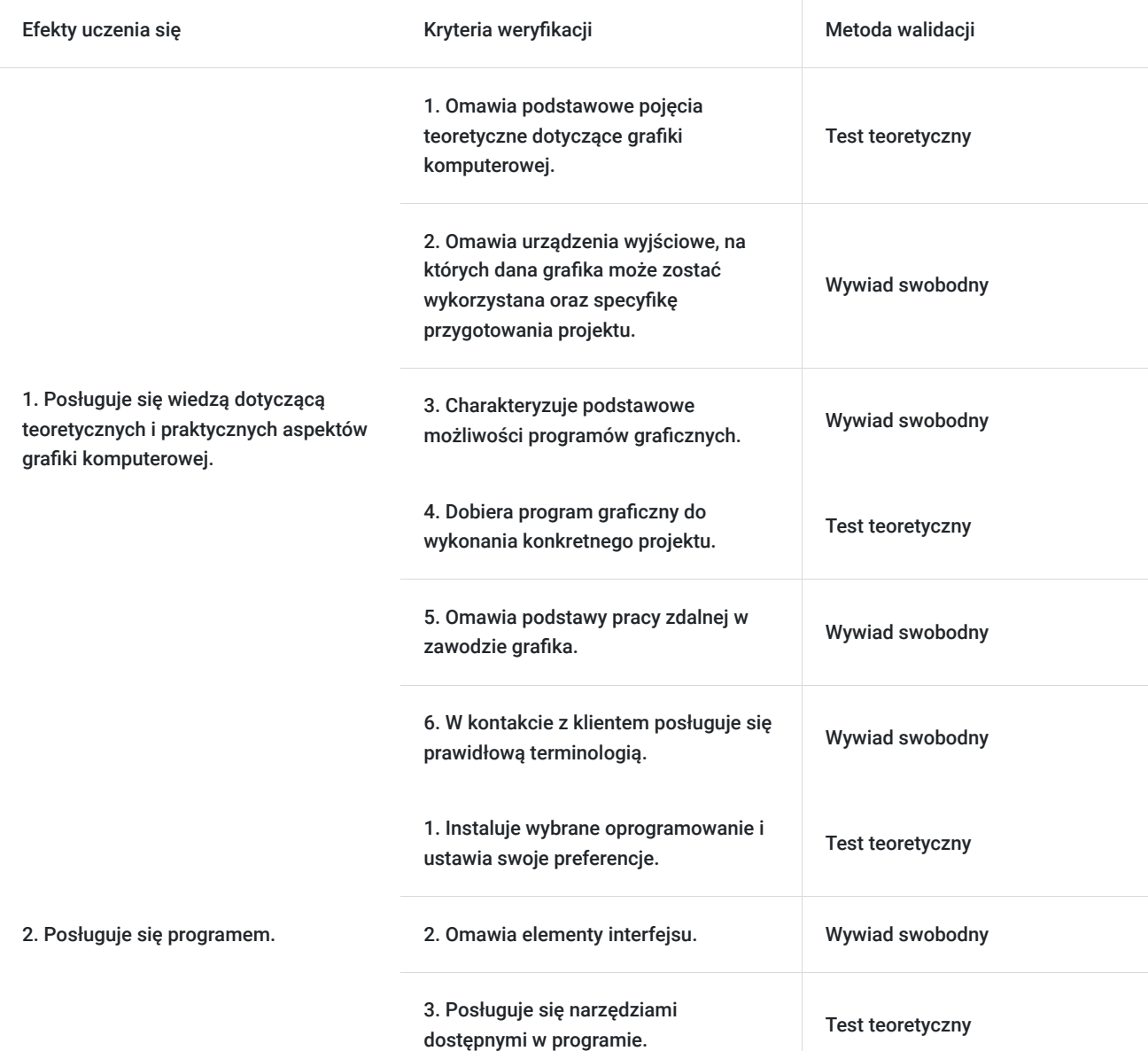

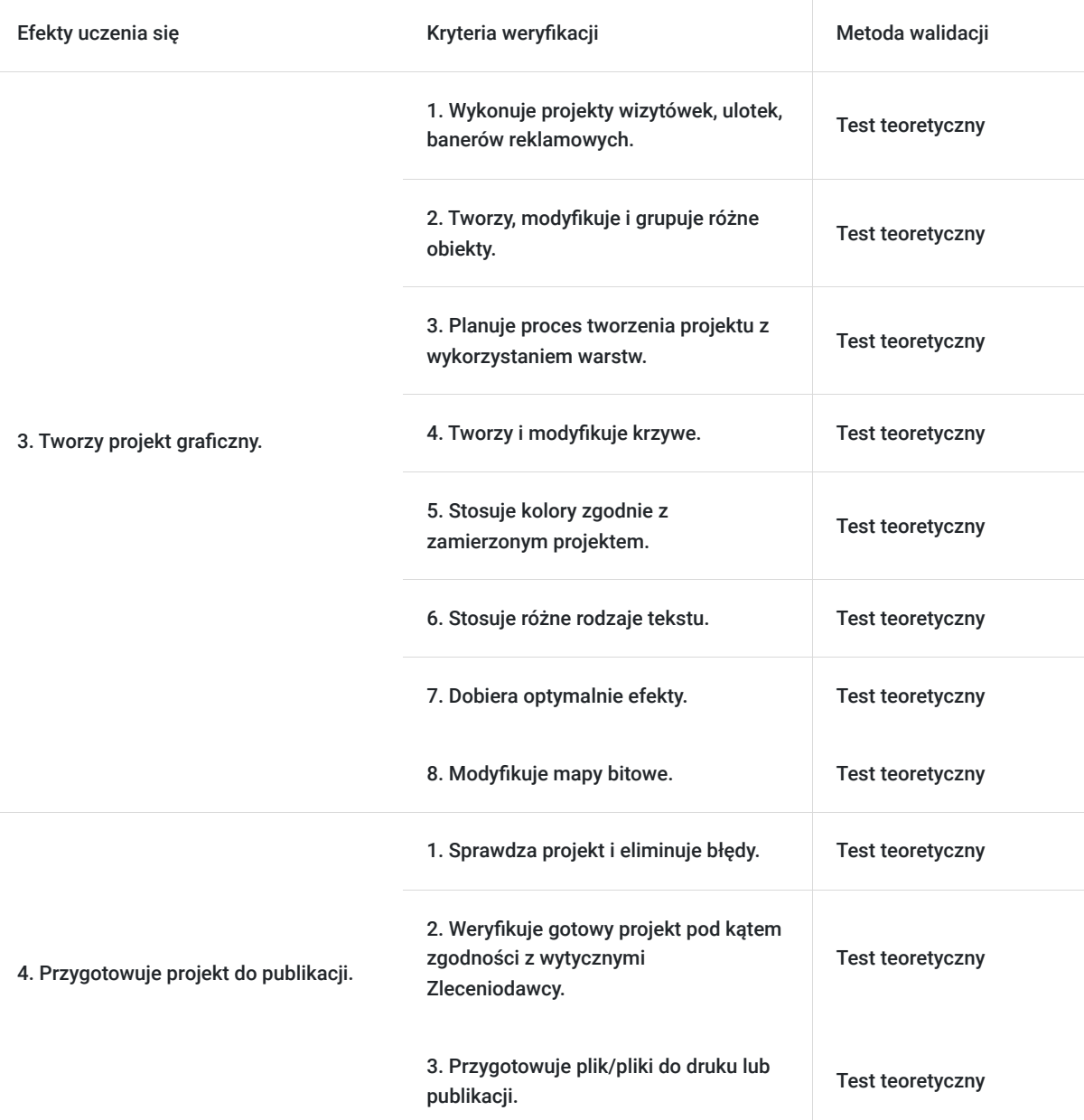

### Kwalifikacje

#### **Kompetencje**

Usługa prowadzi do nabycia kompetencji.

#### **Warunki uznania kompetencji**

Pytanie 1. Czy dokument potwierdzający uzyskanie kompetencji zawiera opis efektów uczenia się?

Tak, zawiera.

Pytanie 2. Czy dokument potwierdza, że walidacja została przeprowadzona w oparciu o zdefiniowane w efektach uczenia się kryteria ich weryfikacji?

Tak, potwierdza.

Pytanie 3. Czy dokument potwierdza zastosowanie rozwiązań zapewniających rozdzielenie procesów kształcenia i szkolenia od walidacji?

## Program

Program zajęć obejmuje nabycie praktycznych umiejętności posługiwania się programem Adobe Illustrator.

W ramach szkolenia uczestnik poznaje między innymi następujące zagadnienia:

- 1. omówienie podstawowych pojęć dotyczących grafiki komputerowej podstawy grafiki, różnice pomiędzy grafiką wektorową a bitmapową, najpopularniejsze formaty graficzne, praktyczne przykłady, barwy,
- 2. omówienia urządzeń i materiałów w pracy grafika m.in. drukarki laserowe, sublimacyjne, solventowe, plotery tnące, tnąco rysujące, rysujące po obrysie,
- 3. omówienie przygotowania grafiki pod kątem materiału, na którym będzie wykonywany wydruk,
- 4. właściwy dobór programu graficznego do wykonania konkretnego projektu,
- 5. poznanie podstawowych narzędzi i opcji programów graficznych oraz ich specyfiki,
- 6. instalacja wybranego oprogramowania i ustawianie własnych preferencji w pracy z programem graficznym,
- 7. poznanie podstaw pracy zdalnej w zawodzie grafika, m.in. komunikacji przez wybrane komunikatory, przesyłania plików przy pomocy ftp-a,
- 8. Interfejs: podstawy interfejsu, paski, okna, okna dokowane, skróty, personalizacja interfejsu, opcje widoku, układ strony, prowadnice i przyciąganie, menedżer obiektów i symboli,
- 9. Warstwy: stosowanie warstw,
- 10. Obiekty: tworzenie prostych obiektów, inteligentne rysowanie, kształty dokładne, tworzenie linii,
- 11. Praca na obiektach: zaznaczanie, przesuwanie i skalowanie, obracanie, grupowanie, kopiowanie, klonowanie i duplikowanie, zrób krok i powtórz, rozmieszczanie obiektów, symbole,
- 12. Narzędzia do modyfikacji obiektów: szybkie kadrowanie, nóż i gumka, pędzel rozmazujący i chropowaty, perspektywa,
- 13. Krzywe: narzędzie kształt, zamiana na krzywe, krzywe Béziera, kształtowanie. tworzenie logotypów,
- 14. Kolory: wypełnienie, kontur, narzędzie pipeta, inteligentne wypełnienie,
- 15. Efekty: soczewka, faza,
- 16. Tekst: ozdobny, akapitowy, na ścieżce, formatowanie znaków, podział tekstu na kolumny,
- 17. Pierwszy projekt wizytówka: standardy, przygotowanie środowiska pracy zaprojektowanie własnej wizytówki,
- 18. Narzędzia do pracy z mapami bitowymi: podstawy, kadrowanie, efekty, przycinanie fotografii do wybranych kształtów, krawędzie i ramy, barwienie fotografii i jej fragmentów, korekta ostrości i oświetlenia fotografii,
- 19. Interakcja: wypełnienie, metamorfoza, obrys, zniekształcenie, cień, głębia, przezroczystość,
- 20. Drukowanie: drukowanie dokumentu, eksport do innych formatów, przygotowanie projektu pod druk i eksport do odpowiedniego formatu,
- 21. Dokładne odtworzenie danego projektu wizytówki, ustawianie rozmiaru, tworzenie logotypu,
- 22. Ulotka i plakat: rozmiary, dobre praktyki, zaprojektowanie ulotki, przygotowanie ulotki do wysyłki do drukarni,
- 23. Tworzenie własnego projektu baneru reklamowego opartego na gotowym projekcie z zachowaniem rozmieszczenia elementów, podstawowych kształtów i wykorzystanych efektów,
- 24. Projekty okolicznościowe: tworzenie przycisku na stronę internetową, kartka na walentynki, zaproszenia na ślub itp.

Godzina zajęć oznacza godzinę dydaktyczną 45 min. W trakcie zajęć 3-4 godzinnych przewidziano jedną 15 minutową przerwę. Całość szkolenia trwa 40 godzin dydaktycznych. Zajęcia prowadzone są metodą ćwiczeniową.

Warunkiem niezbędnym do osiągnięcia celu szkolenia jest samodzielne wykonanie wszystkich ćwiczeń zadanych przez trenera.

Zajęcia będą odbywać się w godzinach popołudniowych.

Jest możliwość ustalenia godzin dopołudniowych.

### Harmonogram

Liczba przedmiotów/zajęć: 0

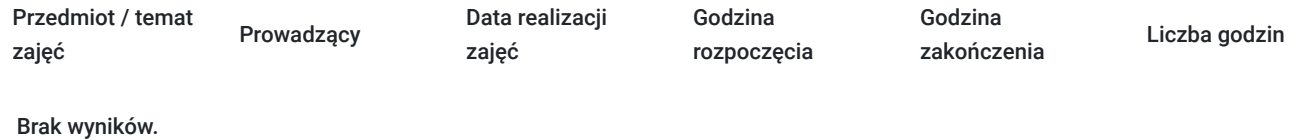

### Cennik

#### **Cennik**

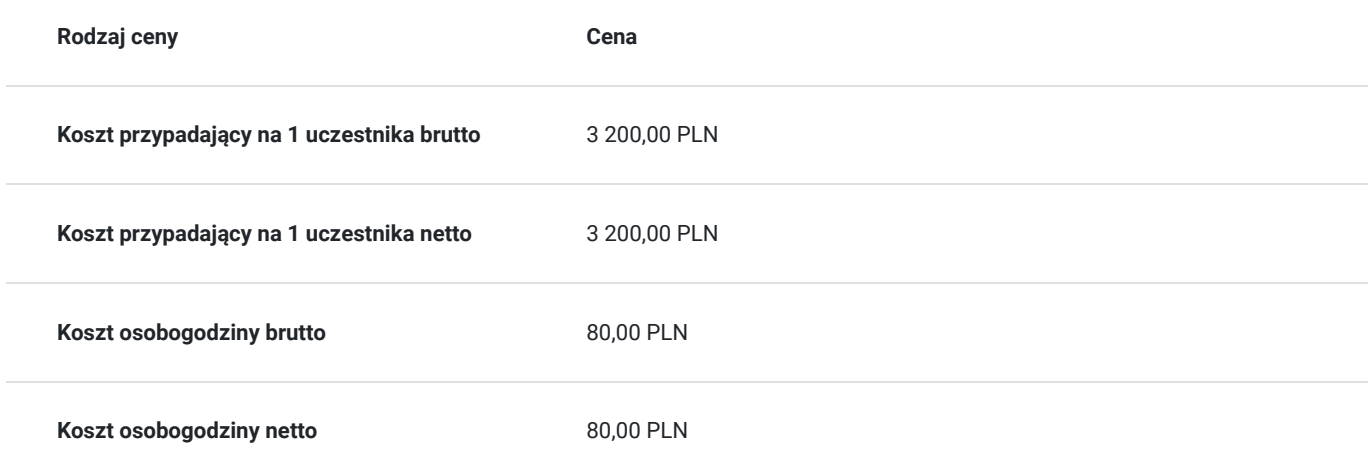

### Prowadzący

Liczba prowadzących: 1

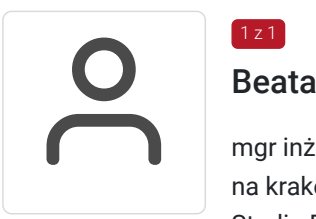

#### Beata Gilska

mgr inż. studia inżynierskie informatyczne ukończyła na nowosądeckiej PWSZ, studia magisterskie na krakowskiej Akademii Ekonomicznej na kierunku Informatyka i Ekonometria, Podyplomowe Studia Pedagogiczne na Uniwersytecie Pedagogicznym w Krakowie.

Prowadzi Agencję Reklamową, w której zajmuje się zarówno opracowaniem graficznym reklam i różnorodnych materiałów promocyjnych, jak i ich drukiem (na dowolnym sprzęcie oraz dowolnym materiale). Projektuje i tworzy strony www (w tym sklepy internetowe, portale społecznościowe). Przygotowanie teoretyczne, pedagogiczne połączone z wieloletnim doświadczeniem zawodowym gwarantuje, że prowadzone szkolenie będzie miało bardzo praktyczny wymiar. Specjalizuje się w szkoleniach z takiej tematyki jak: grafika komputerowa (Corel Draw, Illustrator, Photoshop), tworzenie i zarządzanie stronami internetowymi (Wordpress, Joomla, HTML, CSS, PHP, Java, JavaScript, sklepy internetowe).

# Informacje dodatkowe

#### **Informacje o materiałach dla uczestników usługi**

Uczestnicy otrzymuja materiały do ćwiczeń wraz z krótką instrukcją (w formie plików zapisanych w różnych formatach).

#### **Warunki uczestnictwa**

Od uczestnika szkolenia wymagana jest znajomość podstawowej obsługi komputera oraz systemu Windows. Uczestnik wypełnia pre i post-test, a w ramach zaliczenia wykonuje projekt graficzny zadany przez prowadzącego zajęcia.

Uczestnik zapisując się na szkolenie wyraża zgodę na rejestrowanie swojego wizerunku zgodnie z Regulaminem Organizacji Usług Szkoleniowych SAI sp. z o.o. oraz regulaminów instytucji nadzorujących i monitorujących szkolenia dofinansowane.

#### **Informacje dodatkowe**

Istnieje możliwość zorganizowania szkolenia w innym terminie, z innego zakresu, według indywidualnych potrzeb uczestnika/uczestników, również w trybie stacjonarnym, w dniach i godzinach dostosowanych do ich potrzeb i możliwości.

### Warunki techniczne

Warunki techniczne niezbędne do udziału w usłudze:

- 1. szkolenie prowadzone będzie przy użyciu komunikatora internetowego ZOOM,
- 2. minimalne wymagania sprzętowe, jakie musi spełniać komputer Uczestnika: procesor dwurdzeniowy, minimum 4 GB RAM,
- 3. minimalne wymagania dotyczące parametrów łącza sieciowego, jakim musi dysponować Uczestnik 2 Mb/s,
- 4. niezbędne oprogramowanie umożliwiające udział w szkoleniu: Windows 7/8/10, przeglądarka internetowa.
- 5. zainstalowany program Adobe Illustrator.

W przypadku konieczności dokumentowania realizacji szkolenia poprzez utrwalenie wizerunku Uczestnika, musi on dysponować sprzętem (np. kamerką internetową, smartfonem), który pozwoli prawidłowo (zgodnie z regulaminami instytucji nadzorujących i monitorujących szkolenia dofinansowane) dokumentować fakt realizacji szkolenia przez Uczestnika.

Istnieje możliwość sprawdzenia online płynności połączenia przed szkoleniem.

Połączenie zdalne nastąpi bezpośrednio przez komunikator lub po kliknięciu w przesłany przez Trenera link z dostępem do połączenia online.

Link umożliwiający uczestnictwo w spotkaniu jest dostępny przez cały okres szkolenia.

### Kontakt

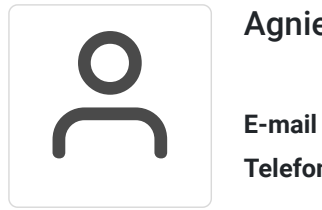

#### Agnieszka Krawińska

**E-mail** akrawinska@sains.pl **Telefon** (+48) 606 108 472